# GNU Emacs Reference Card (for version 18)

#### Starting emacs

To enter Emacs, just type its name: emacs. To read in a file to edit, see Files, below

#### Leaving Emacs

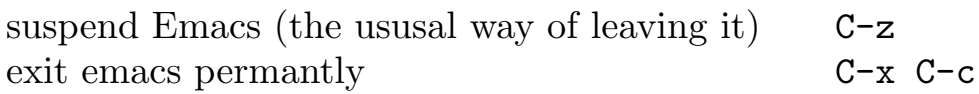

#### Files

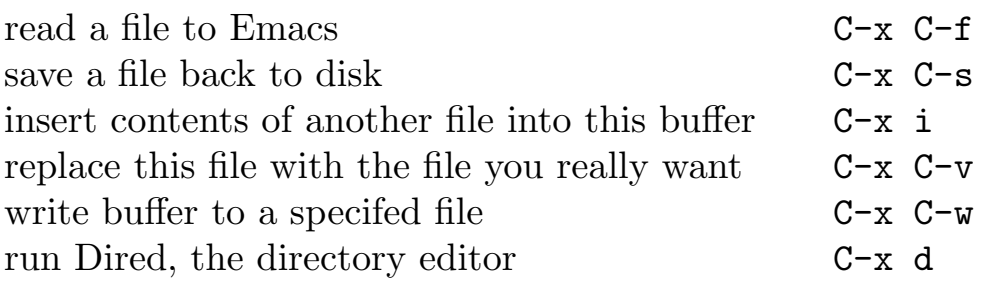

### Getting Help

The help system is simple. Type C-h and follow the directions. If you are first time user, type C-h t for a tutorial. (This card assumes you know the tutorial.)

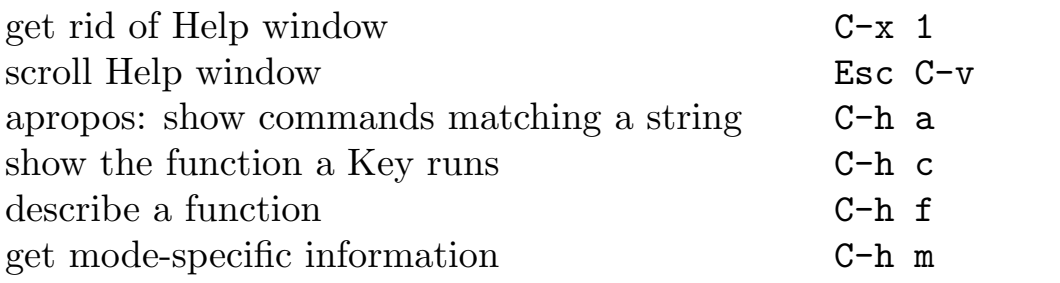

### Error Recovery

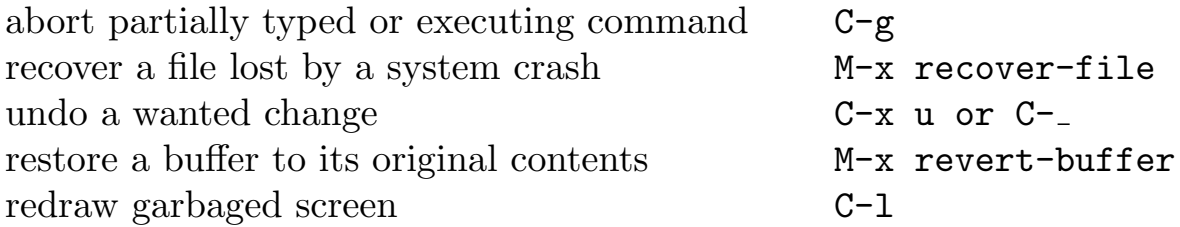

#### Incremental Search

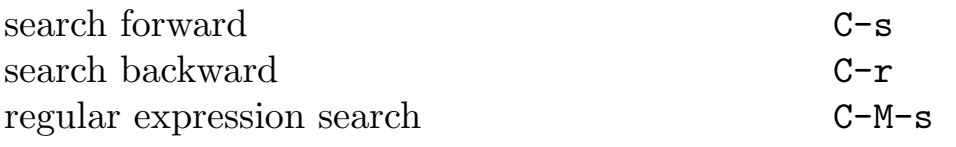

Use  $C-s$  or  $C-r$  again to repeat the search in either direction

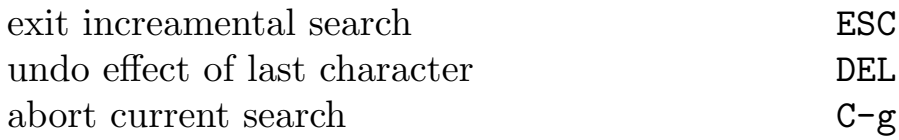

If Emacs is still searching, C-g will cancel the parts of the search not done, otherwise it aborts the entire search.

#### Motion

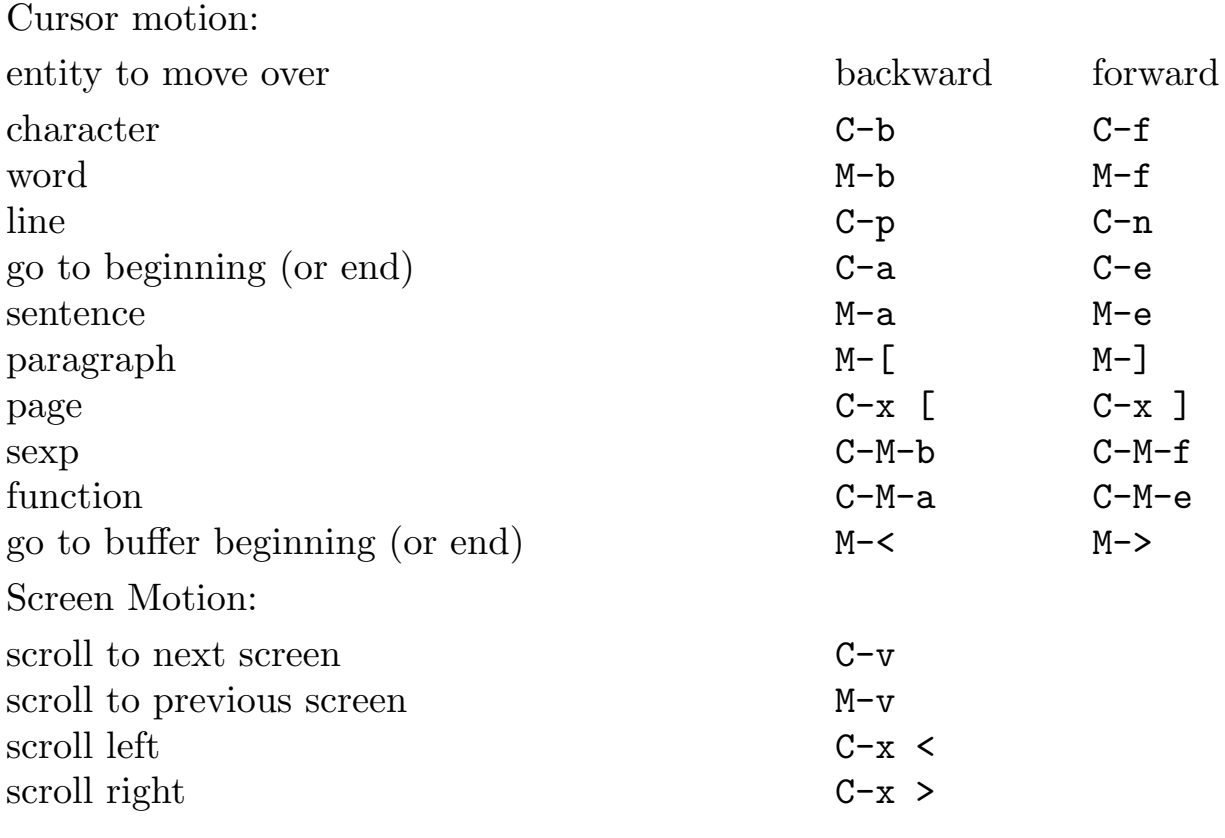

### Killing and Deleting

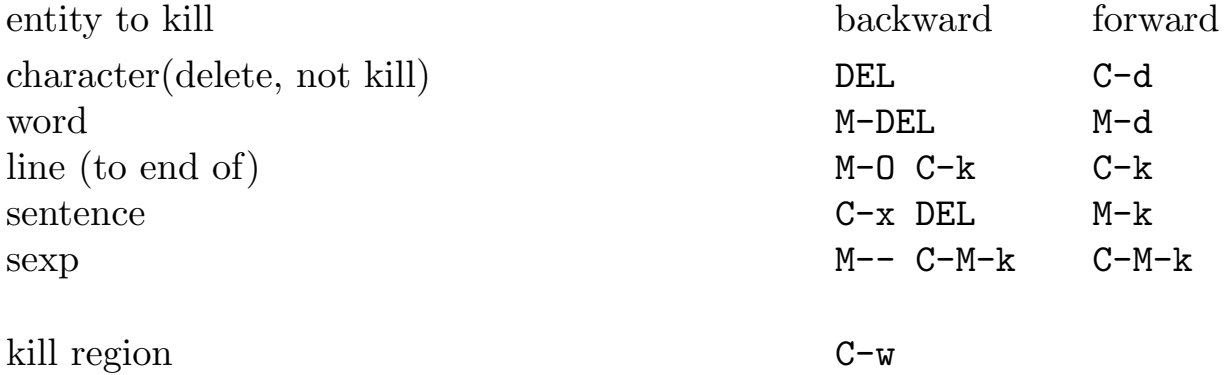

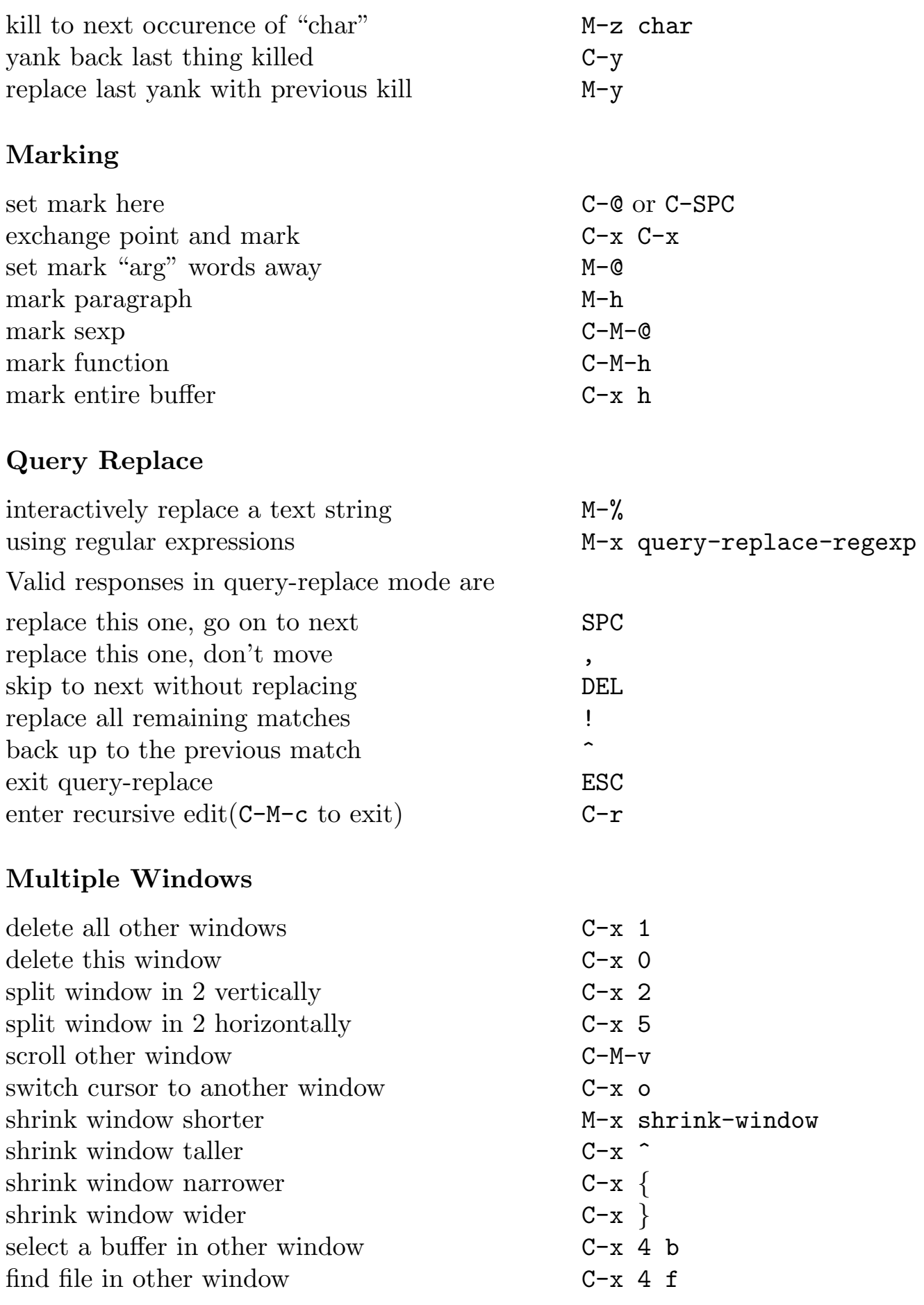

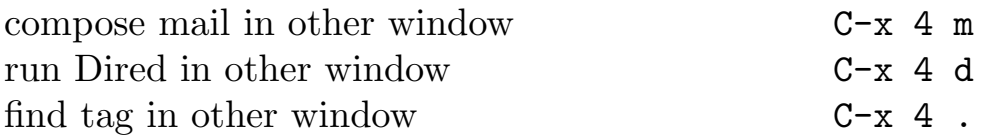

### Formatting

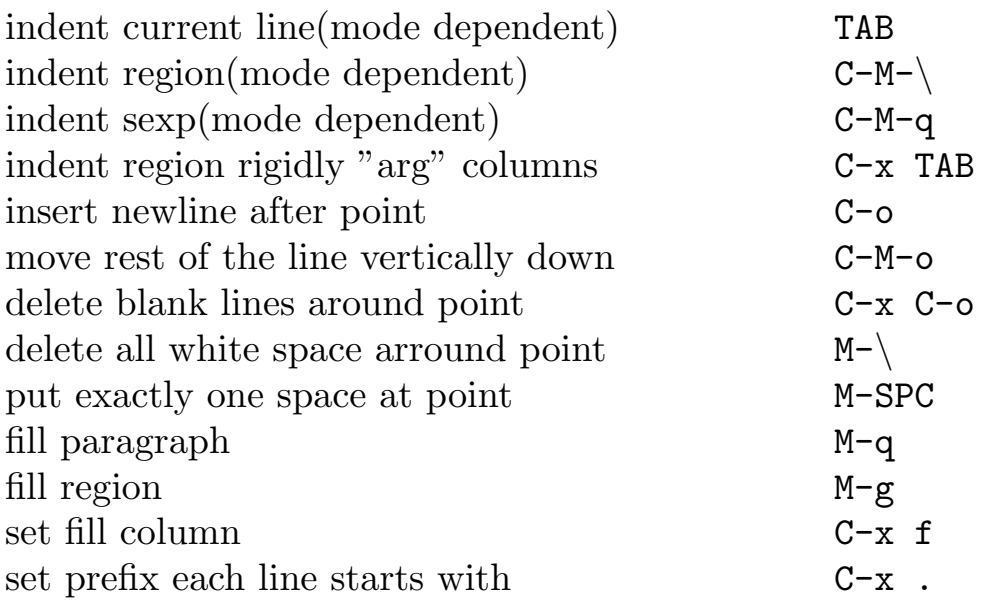

### Case Change

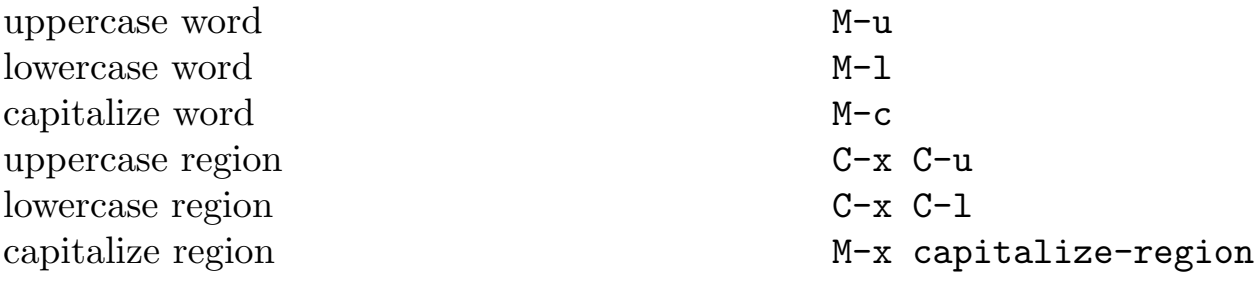

### The Minibuffer

The following keys are defined in the minibuffer

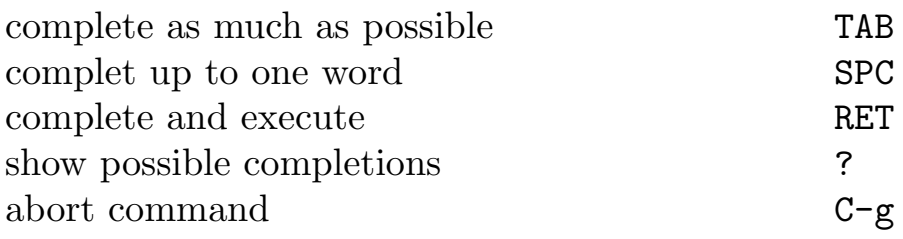

Type C-x ESC to edit and repeat the last command that used the mini buffer. The following keys are then defined.

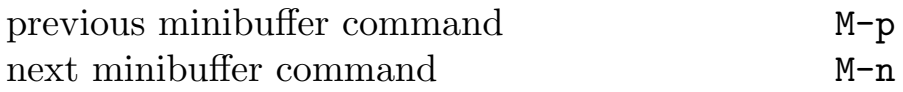

### **Buffers**

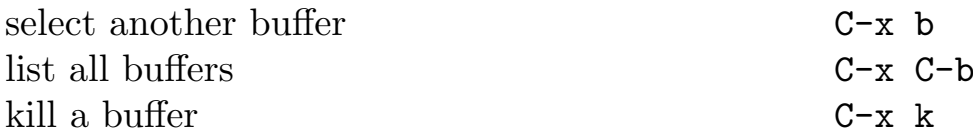

## Transposing

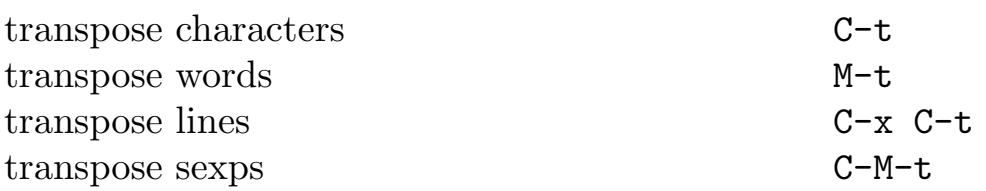

## Spelling Check

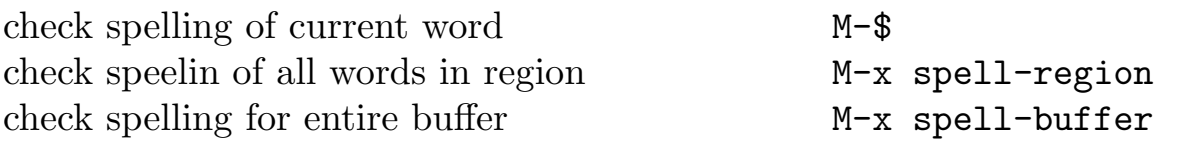

### Tags

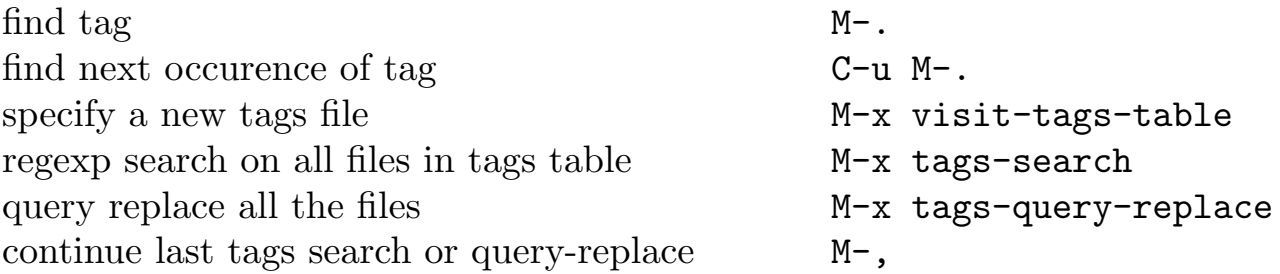

### Shells

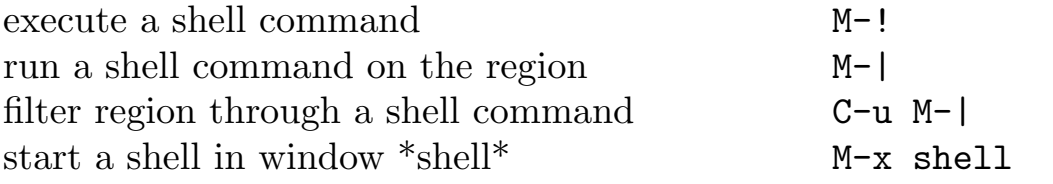

### Rmail

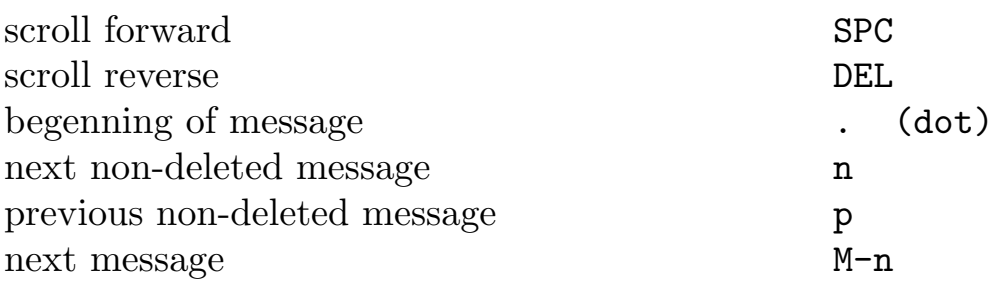

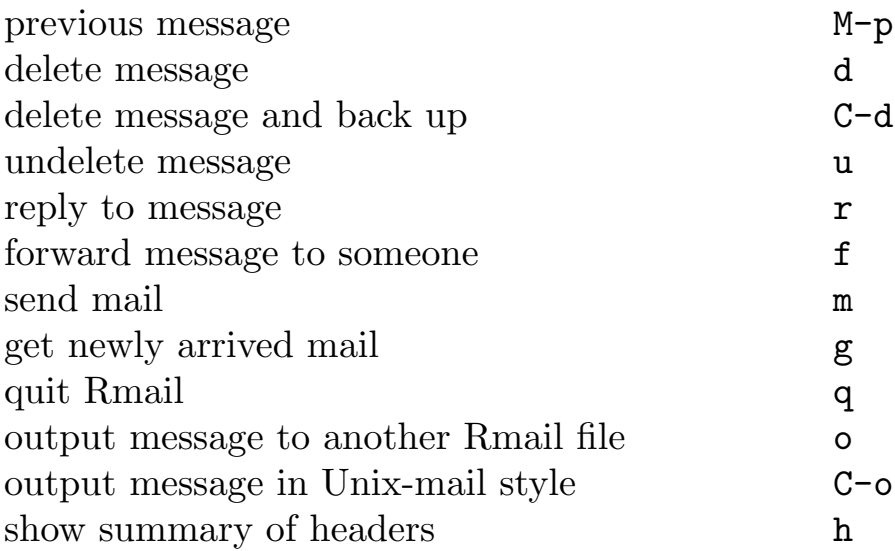

# Regular Expressions

The following have special meaning inside a regular expression.

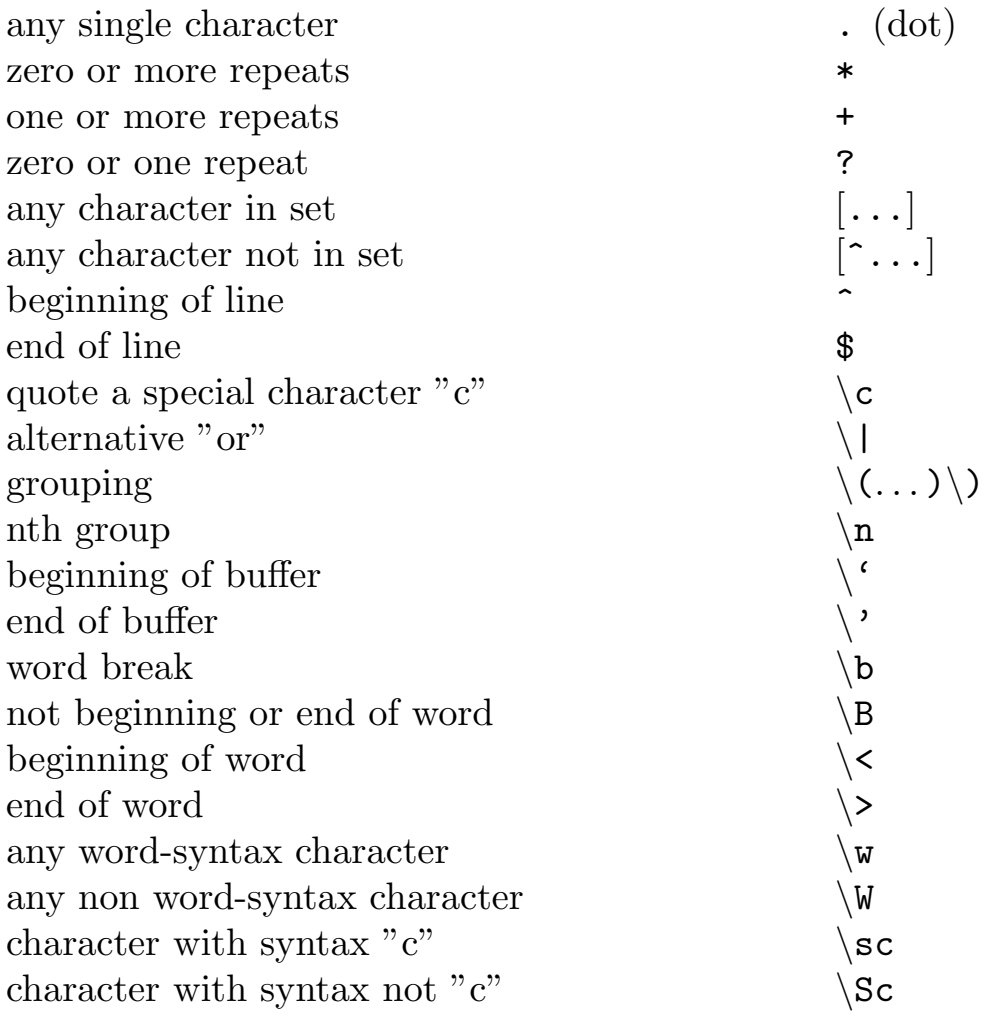

### Registers

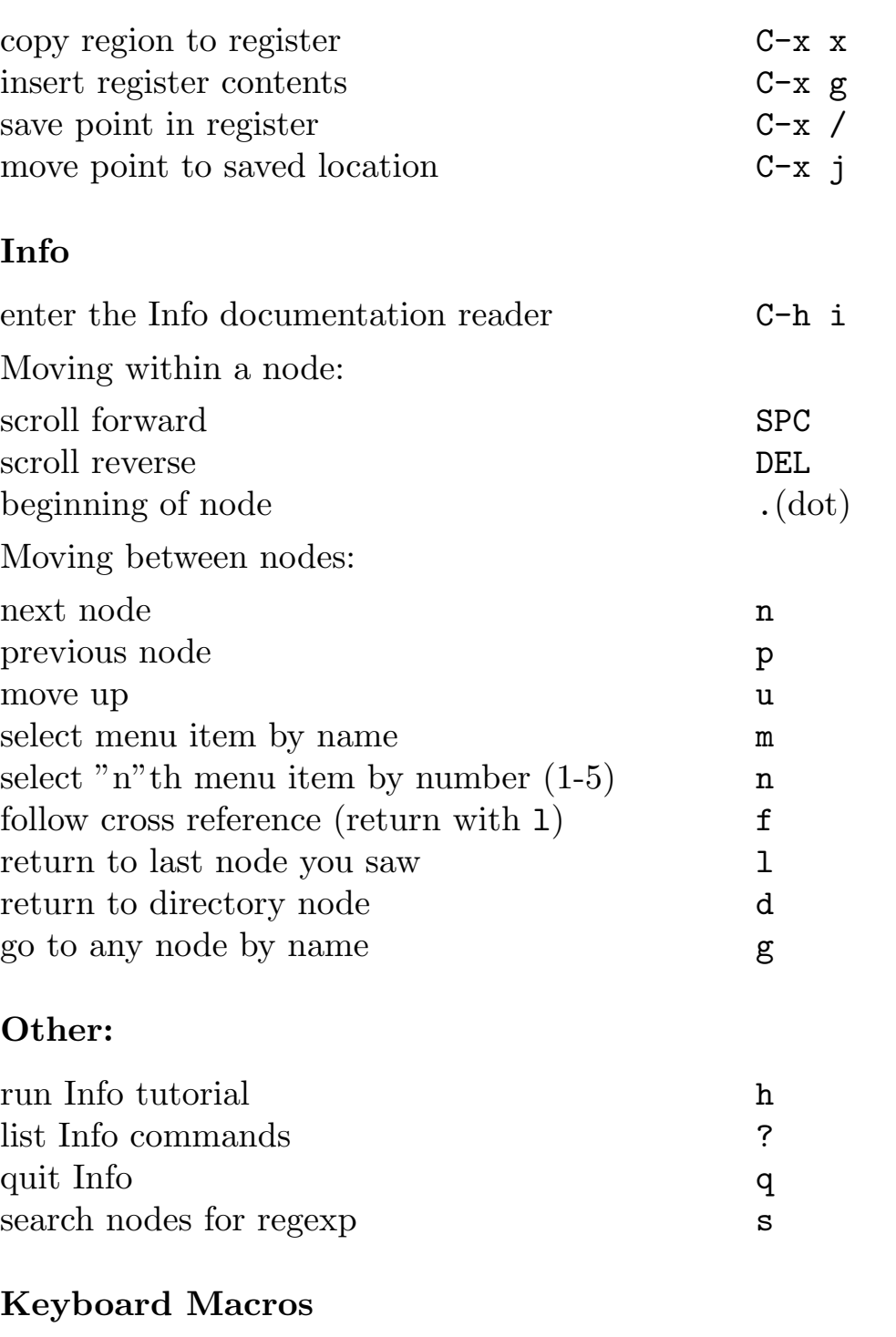

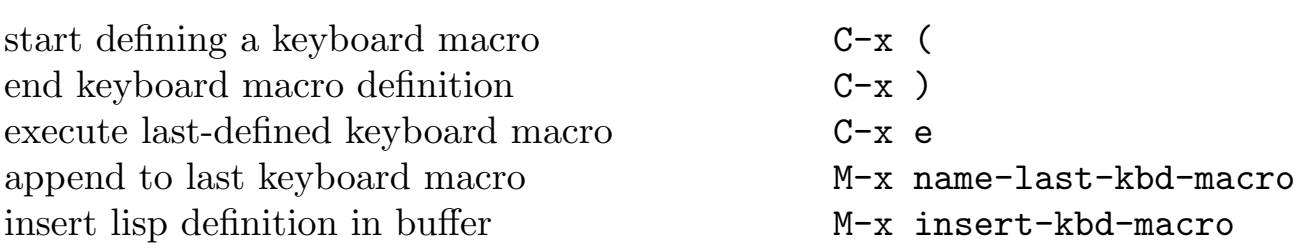

### Commands Dealing with Emacs Lisp

eval sexp before point C-x C-e

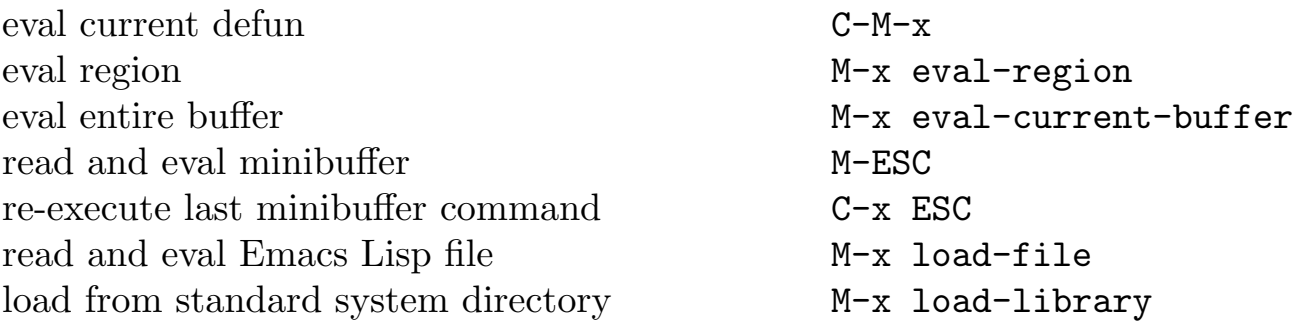

#### Simple Customization

```
Here are some examples of binding global keys in Emacs Lisp. Note that
you cannot say "\M-#"; you must say "\ee".
```

```
(global-set-key "\C-cg" 'goto-line)
(global-set-key "\e\C-r" 'isearch-backward-regexp)
```
An example of setting a variable in Emacs Lisp:

```
(setq backup-by-copying-when-linked t)
```
### Writing Commands

```
(defun <command-name> (<args>)
   "<documentation>"
   (interactive "<template>")
    <body>)
An example:
(defun this-line-to-top-of-screen (line)
  "Reposition line point is on to the top of
  the screen. With ARG, put point on line ARG.
Negetive counts from bottom."
   (interactive "P")
   (recenter (if (null line)
                  \Omega(prefix-numeric-value line))))
```
The argument to interactive is a string specifying how to get the arguments when the function is called interactively. Type C-h f interactive for more information.